# PPP-toets configureren met externe modems Ī

# Inhoud

[Inleiding](#page-0-0) [Voorwaarden](#page-0-1) [Vereisten](#page-0-2) [Gebruikte componenten](#page-0-3) [Verwante producten](#page-1-0) **[Conventies](#page-1-1)** [Configureren](#page-1-2) [Netwerkdiagram](#page-1-3) **[Configuraties](#page-2-0)** [Verifiëren](#page-3-0) [Op een Windows 2000 Server-host](#page-5-0) [Problemen oplossen](#page-6-0) [Opdrachten voor troubleshooting](#page-6-1) [Gerelateerde informatie](#page-8-0)

# <span id="page-0-0"></span>**Inleiding**

Dit document illustreert een Point-to-Point Protocol (PPP)-configuratie met behulp van externe modems.

# <span id="page-0-1"></span>Voorwaarden

### <span id="page-0-2"></span>Vereisten

U moet een gebruikersnaam en wachtwoord voor elke gebruiker configureren die u in wilt kunnen bellen omdat de configuratie niet is voorzien van een Terminaltoegangscontrollerkaart (TACACS+) of een RADIUS-server (Remote Verification Service). Alle IP-adressen worden vanuit een pool aan de client gegeven.

Voor deze configuratie hebt u het volgende nodig:

- $\bullet$  De gebruikersnamen en wachtwoorden die u wilt gebruiken (zelfs als u later TACACS+ of RADIUS wilt toevoegen, kunt u een paar namen aan de router toevoegen om de lijnen te testen).
- Het IP-adresseringsschema voor het maken van de pool en voor statische routing.

### <span id="page-0-3"></span>Gebruikte componenten

De informatie in dit document is gebaseerd op de onderstaande software- en hardwareversies.

- Een Cisco 2511 in een labomgeving met geklaarde configuraties.
- Cisco IOS® versie 12.2(10b) op de router.
- Vier cijfers van externe asynchrone modems.

De informatie in dit document is gebaseerd op apparaten in een specifieke laboratoriumomgeving. Alle apparaten die in dit document worden beschreven, hadden een opgeschoonde (standaard)configuratie. Als u in een levend netwerk werkt, zorg er dan voor dat u de mogelijke impact van een opdracht begrijpt voordat u het gebruikt.

### <span id="page-1-0"></span>Verwante producten

U kunt deze configuratie ook gebruiken met deze hardware- en softwareversies:

- Routers met asynchrone interfaces en seriële interfaces die asynchrone interfaces kunnen configureren.
- WIC-2A/S, 8 of 16 asynchrone poort seriële interfaces kunnen worden gebruikt.

### <span id="page-1-1"></span>**Conventies**

Raadpleeg [Cisco Technical Tips Conventions](//www.cisco.com/en/US/tech/tk801/tk36/technologies_tech_note09186a0080121ac5.shtml) (Conventies voor technische tips van Cisco) voor meer informatie over documentconventies.

# <span id="page-1-2"></span>**Configureren**

Deze sectie bevat informatie over het configureren van de functies die in dit document worden beschreven.

N.B.: Als u aanvullende informatie wilt vinden over de opdrachten in dit document, gebruikt u het [Opdrachtplanningprogramma](//tools.cisco.com/Support/CLILookup/cltSearchAction.do) (allee[n](//tools.cisco.com/RPF/register/register.do) [geregistreerd](//tools.cisco.com/RPF/register/register.do) klanten).

### <span id="page-1-3"></span>**Netwerkdiagram**

Dit document gebruikt de netwerkinstellingen die in dit diagram worden weergegeven.

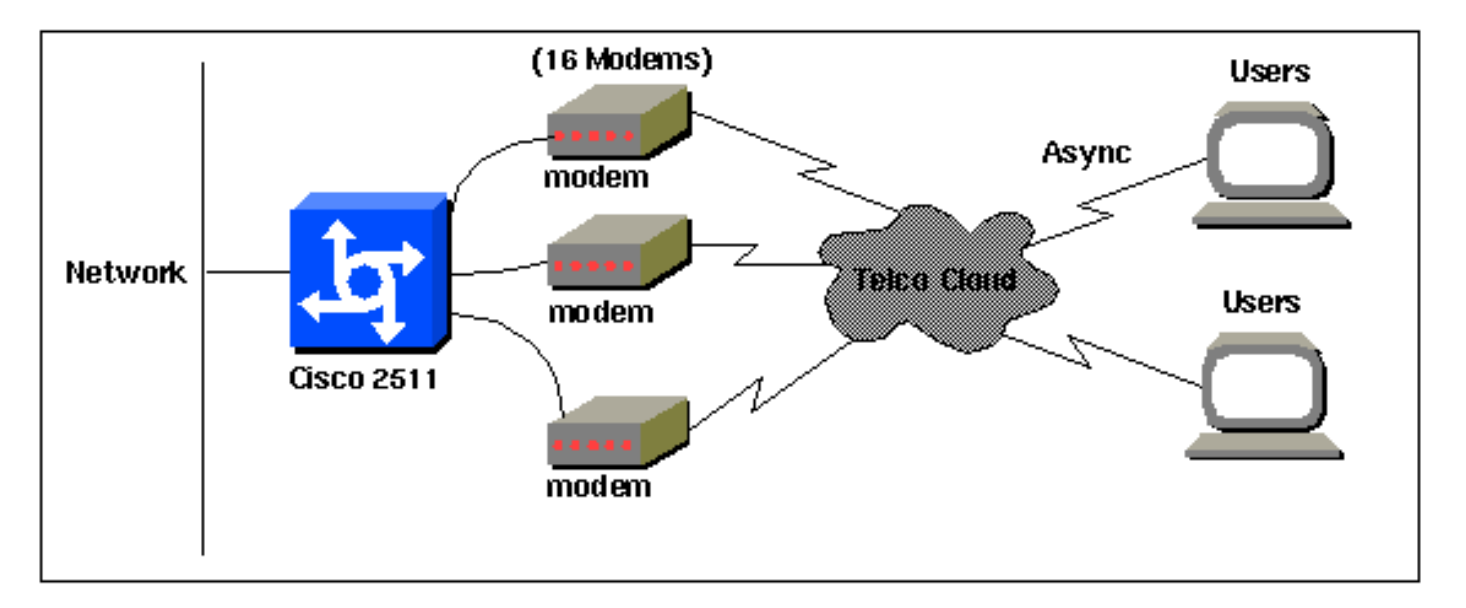

#### <span id="page-2-0"></span>**Configuraties**

Dit document maakt gebruik van de onderstaande configuraties.

Deze configuratie is getest met behulp van Cisco IOS-softwarerelease 12.2(10b) op een 2511 Series router. De zelfde configuratieconcepten zouden op een zelfde routertopologie of andere IOS van Cisco IOS versies die van 11.0(3) of later van toepassing zijn.

Cisco 2511 router Current configuration: ! version 12.2 service timestamps debug datetime msec no service password-encryption no service udp-small-servers no service tcp-small-servers ! hostname router1 ! enable secret <deleted> ! username jason password foo username laura password letmein username russ password opensesame username syed password bar username tito password knockknock *!--- Usernames and passwords for clients making incoming calls.* modemcap entry default *!--- Modemcap named "default" is applied to the line 2 and line 3 !-- of Serial interfaces. Refer to the [Modem-Router](//www.cisco.com/en/US/tech/tk801/tk36/technologies_tech_note09186a008009428b.shtml) [Connection Guide](//www.cisco.com/en/US/tech/tk801/tk36/technologies_tech_note09186a008009428b.shtml) !--- and [modemcap entry](//www.cisco.com/en/US/docs/ios/12_1t/12_1t5/feature/guide/dtlealin.html#xtocid42713) for more information.* ! interface Ethernet0 ip address 192.168.39.1 255.255.255.0 ! interface Serial0 no ip address ! interface Serial1 no ip address ! interface Group-Async1 *!--- Async configuration for the external modems.* ip unnumbered ethernet0 encapsulation ppp async mode interactive peer default ip address pool dialup *!-- - Assigns ip address for incoming calls !--- from the "dialup" pool.* no cdp enable ppp authentication chap group-range 1 16 *!--- Includes lines 1 through 16 in the group-async1 interface.* ! ip local pool dialup 192.168.39.239 192.168.39.254 *!--- Defines the range of ip addresses available !--- to the "dialup" pool.* ! line con 0 login line 1 16 *!--- Line configuration for the external modems.* login local *!--- Authenticate incoming calls locally with username and password !--- configured on the router.* autoselect during-login autoselect ppp *!- -- Launch PPP when PPP packets are received from the client.* modem InOut *!--- Allow incoming and outgoing calls.* transport input all modem autoconfigure type default *!--- Apply the modemcap "default" (configured previously) to initalize !--- the modem. Refer to the link [Modem-Router Connection Guide](//www.cisco.com/en/US/tech/tk801/tk36/technologies_tech_note09186a008009428b.shtml) !--- for more information.* stopbits 1 flowcontrol hardware line aux 0 line vty 0 4 exec-timeout 20 0 password letmein login ! end

Voor externe gebruikers die op willekeurige tijdstippen op hun centrale kantoor willen aansluiten gedurende een kortere tijd, levert dit type inbelverbindingen een goedkopere oplossing op. In de bovenstaande configuratie dielt een gebruiker vanaf zijn bureaublad via een modem op en stelt een PPP connectiviteit in aan het centrale bureau via een PSTN-netwerk.

Om deze configuratie uit te voeren, moet u het volgende configureren:

- Async-interface.
- asynchrone lijnen.
- Pool van ip adressen in mondiale configuratiemodus.
- Modemparameters [modemkap-ingang](//www.cisco.com/en/US/docs/ios/12_1t/12_1t5/feature/guide/dtlealin.html#xtocid42713) en [verbindingsgids voor modemrouter](//www.cisco.com/en/US/tech/tk801/tk36/technologies_tech_note09186a008009428b.shtml).
- Een netwerk van inbellen moet in een host worden geconfigureerd.

## <span id="page-3-0"></span>Verifiëren

Deze sectie verschaft informatie die u kunt gebruiken om te bevestigen dat uw configuratie correct werkt.

Bepaalde opdrachten met show worden ondersteund door de tool [Output Interpreter \(alleen voor](https://www.cisco.com/cgi-bin/Support/OutputInterpreter/home.pl) [geregistreerde klanten\). Hiermee kunt u een analyse van de output van opdrachten met](//tools.cisco.com/RPF/register/register.do) show genereren.

- show-gebruikers
- $\cdot$  raakvlak tonen
- toonlijn
- $\cdot$  ip-route tonen

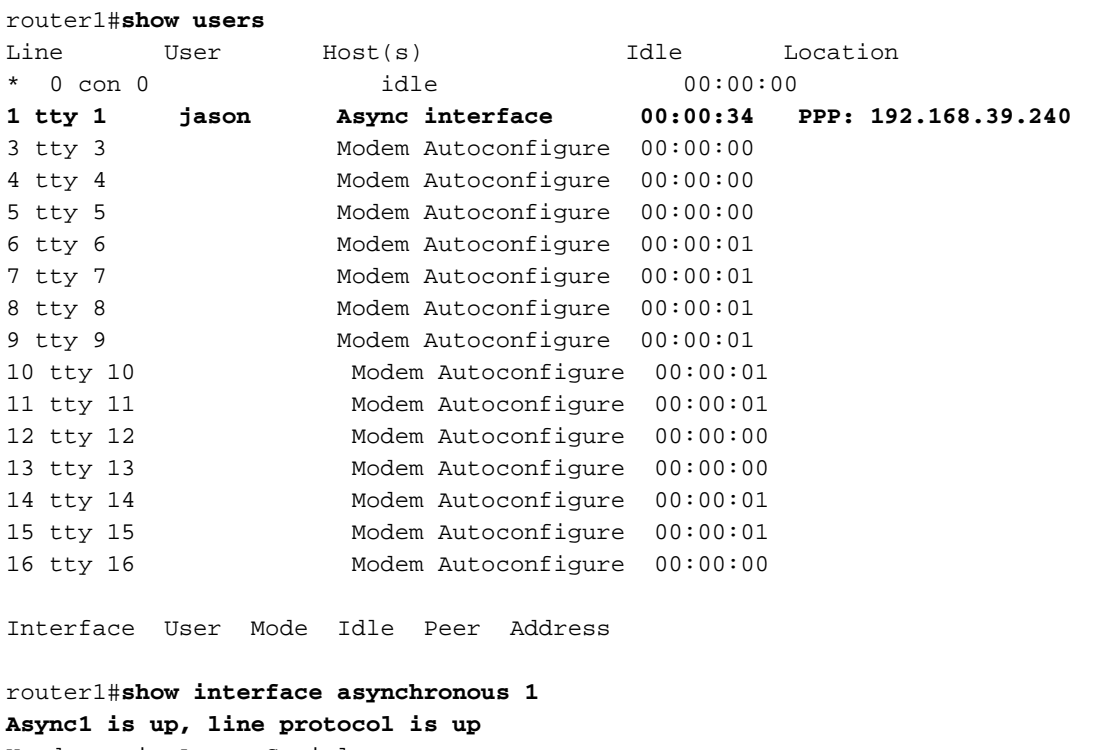

Hardware is Async Serial Interface is unnumbered. Using address of Ethernet0 (192.168.39.1) MTU 1500 bytes, BW 115 Kbit, DLY 100000 usec, reliability 255/255, txload 1/255, rxload 1/255 Encapsulation PPP, loopback not set Keepalive not set

DTR is pulsed for 5 seconds on reset LCP Open Open: IPCP Last input 00:00:28, output 00:00:43, output hang never Last clearing of "show interface" counters 00:29:49 Input queue: 1/75/0/0 (size/max/drops/flushes); Total output drops: 0 Queueing strategy: weighted fair Output queue: 0/1000/64/0 (size/max total/threshold/drops) Conversations 0/1/16 (active/max active/max total ) Reserved Conversations 0/0 (allocated/max allocated) Available Bandwidth 86 kilobits/sec 5 minute input rate 0 bits/sec, 0 packets/sec 5 minute output rate 0 bits/sec, 0 packets/sec 34 packets input, 3147 bytes, 0 no buffer Received 0 broadcasts, 0 runts, 0 giants, 0 throttles 2 input errors, 2 CRC, 0 frame, 0 overrun, 0 ignored, 0 abort 16 packets output, 383 bytes, 0 underruns 0 output errors, 0 collisions, 1 interface resets 0 output buffer failures, 0 output buffers swapped out 0 carrier transitions

router1#**show line**

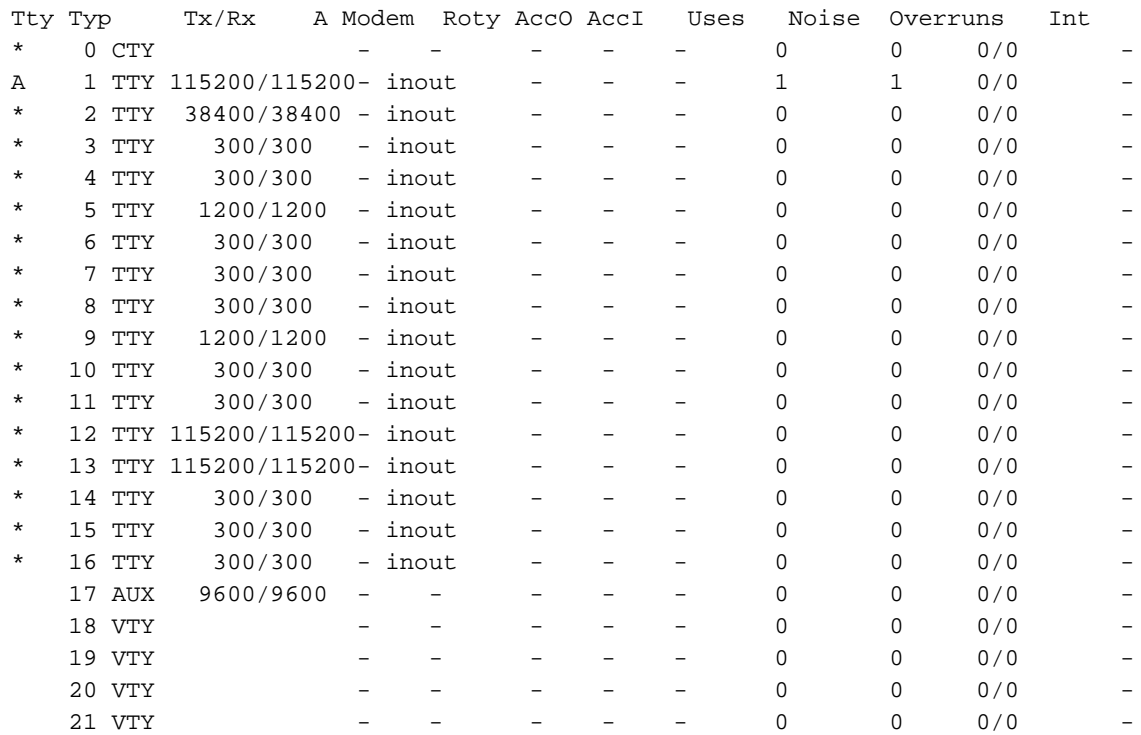

#### router1#**show line 1**

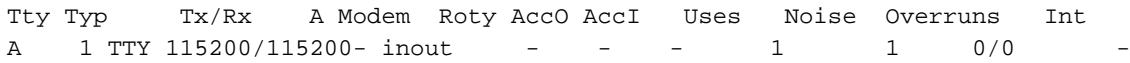

#### **Line 1, Location: "PPP: 192.168.39.240", Type: ""**

Length: 24 lines, Width: 80 columns Baud rate (TX/RX) is 115200/115200, no parity, 1 stopbits, 8 databits Status: Ready, Active, No Exit Banner, Async Interface Active Modem Detected, CTS Raised Capabilities: Hardware Flowcontrol In, Hardware Flowcontrol Out Modem Callout, Modem RI is CD, Line usable as async interface

 Modem Autoconfigure Modem state: Ready Group codes: 0

#### **Line is running PPP for address 192.168.39.240.**

0 output packets queued, 1 input packets. Async Escape map is 00000000000000000000000000000000 Modem hardware state: CTS DSR DTR RTS, Modem Configured Special Chars: Escape Hold Stop Start Disconnect Activation  $\lambda x$  none - - none Timeouts: Idle EXEC Idle Session Modem Answer Session Dispatch 00:10:00 never none not set Idle Session Disconnect Warning never router1#**show ip route** Codes: C - connected, S - static, I - IGRP, R - RIP, M - mobile, B - BGP D - EIGRP, EX - EIGRP external, O - OSPF, IA - OSPF inter area N1 - OSPF NSSA external type 1, N2 - OSPF NSSA external type 2 E1 - OSPF external type 1, E2 - OSPF external type 2, E - EGP i - IS-IS, L1 - IS-IS level-1, L2 - IS-IS level-2, ia - IS-IS inter area \* - candidate default, U - per-user static route, o - ODR P - periodic downloaded static route Gateway of last resort is not set

C 192.168.39.0/24 is directly connected, Ethernet0

#### <span id="page-5-0"></span>Op een Windows 2000 Server-host

Stel de inbelverbinding in de Windows 2000-host in. Configureer de gebruikersnaam, het wachtwoord en het telefoonnummer en kies de verbinding.

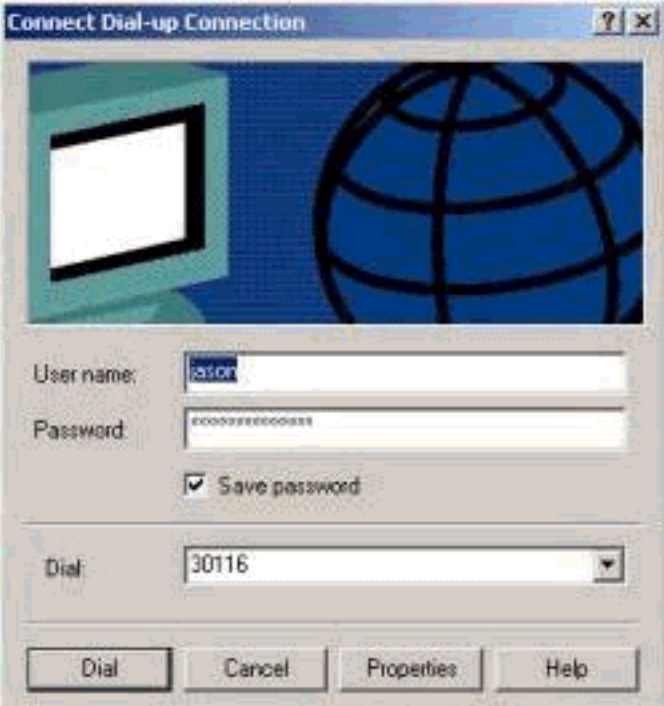

Nadat de inbelverbinding is gelegd, wordt een IP-adres toegewezen in het dialoogvenster dat in de router is geconfigureerd. We kunnen dat verifiëren door de opdracht ipfig in de host uit te geven. Het wordt in de host als een PPP-adapter weergegeven.

 C:\Documents and Settings\Administrator>**ipconfig** Windows 2000 IP Configuration Ethernet adapter Local Area Connection: Media State . . . . . . . . . . . : Cable Disconnected **PPP adapter Dial-up Connection:** Connection-specific DNS Suffix . : **IP Address. . . . . . . . . . . . : 192.168.39.240**

 **Subnet Mask . . . . . . . . . . . : 255.255.255.255 Default Gateway . . . . . . . . . : 192.168.39.240**

Om de verbindingsonderneming van de server van Windows 2000 te verifiëren van de server van de plaats aan de router van Cisco 2511, kunt u van de gastheer aan de router Ethernet haven pingelen en de verbindingsonderneming verifiëren. Hier is 192.168.39.1 het Ethernet poort IPadres van de router.

```
C:\Documents and Settings\Administrator>ping 192.168.39.1
Pinging 192.168.39.1 with 32 bytes of data:
Reply from 192.168.39.1: bytes=32 time=170ms TTL=255
   Reply from 192.168.39.1: bytes=32 time=111ms TTL=255
   Reply from 192.168.39.1: bytes=32 time=110ms TTL=255
   Reply from 192.168.39.1: bytes=32 time=100ms TTL=255
Ping statistics for 192.168.39.1:
  Packets: Sent = 4, Received = 4, Lost = 0 (0% loss),
   Approximate round trip times in milli-seconds:
   Minimum = 100ms, Maximum = 170ms, Average = 122ms
```
## <span id="page-6-0"></span>Problemen oplossen

Deze sectie bevat informatie waarmee u problemen met de configuratie kunt oplossen.

#### <span id="page-6-1"></span>Opdrachten voor troubleshooting

Bepaalde opdrachten met show worden ondersteund door de tool [Output Interpreter \(alleen voor](https://www.cisco.com/cgi-bin/Support/OutputInterpreter/home.pl) [geregistreerde klanten\). Hiermee kunt u een analyse van de output van opdrachten met](//tools.cisco.com/RPF/register/register.do) show genereren.

Opmerking: Voordat u debug-opdrachten afgeeft, raadpleegt u [Belangrijke informatie over debug](//www.cisco.com/en/US/tech/tk801/tk379/technologies_tech_note09186a008017874c.shtml)[opdrachten](//www.cisco.com/en/US/tech/tk801/tk379/technologies_tech_note09186a008017874c.shtml).

- debug ppp onderhandeling Om te zien of een client PPP onderhandeling passeert. Dit is wanneer u op adresonderhandeling controleert.
- debug van PPP-verificatie Om te zien of een client voor verificatie zorgt.
- debug van PPP om protocolfouten en foutstatistieken weer te geven die bij PPPverbindingsonderhandeling en -handeling zijn gekoppeld.
- bug van modem Om te zien of de router de juiste signalen van de modem ontvangt.
- Toon lijn [# tty lijn] om de hardwarestaat van de modem te zoeken.

De volgende outputs zijn verkregen van de Cisco 2511 router. Ze tonen de Windows 2000 server die aan PSTN verbinding van Cisco 2511 draaien en een PPP verbinding opbouwen.

```
router1#debug ppp negotiation
PPP protocol negotiation debugging is on
router1#debug vtemplate
Virtual Template debugging is on
router1#show debug
PPP:
  PPP protocol negotiation debugging is on
Dec 10 18:43:59.079: As1 LCP: I CONFREQ [Closed] id 1 len 50
Dec 10 18:43:59.083: As1 LCP: ACCM 0x00000000 (0x020600000000)
```
Dec 10 18:43:59.087: As1 LCP: MagicNumber 0x59F402A1 (0x050659F402A1) Dec 10 18:43:59.087: As1 LCP: PFC (0x0702) Dec 10 18:43:59.091: As1 LCP: ACFC (0x0802) Dec 10 18:43:59.091: As1 LCP: Callback 6 (0x0D0306) Dec 10 18:43:59.095: As1 LCP: MRRU 1614 (0x1104064E) Dec 10 18:43:59.099: As1 LCP: EndpointDisc 1 Local Dec 10 18:43:59.099: As1 LCP: (0x131701714C44F0EC8F45BABDC596D14B) Dec 10 18:43:59.103: As1 LCP: (0x79DB5300000000) Dec 10 18:43:59.107: As1 LCP: Lower layer not up, Fast Starting Dec 10 18:43:59.107: As1 PPP: Treating connection as a dedicated line Dec 10 18:43:59.111: **As1 PPP: Phase is ESTABLISHING, Active Open [0 sess, 0 load]** Dec 10 18:43:59.115: As1 LCP: O CONFREQ [Closed] id 3 len 25 Dec 10 18:43:59.119: As1 LCP: ACCM 0x000A0000 (0x0206000A0000) Dec 10 18:43:59.123: As1 LCP: AuthProto CHAP (0x0305C22305) Dec 10 18:43:59.127: As1 LCP: MagicNumber 0x002AF05C (0x0506002AF05C) Dec 10 18:43:59.127: As1 LCP: PFC (0x0702) Dec 10 18:43:59.131: As1 LCP: ACFC (0x0802) Dec 10 18:43:59.135: As1 LCP: O CONFREJ [REQsent] id 1 len 11 Dec 10 18:43:59.139: As1 LCP: Callback 6 (0x0D0306) Dec 10 18:43:59.139: As1 LCP: MRRU 1614 (0x1104064E) Dec 10 18:43:59.155: **%LINK-3-UPDOWN: Interface Async1, changed state to up** Dec 10 18:43:59.263: As1 LCP: I CONFACK [REQsent] id 3 len 25 Dec 10 18:43:59.267: As1 LCP: ACCM 0x000A0000 (0x0206000A0000) Dec 10 18:43:59.267: As1 LCP: AuthProto CHAP (0x0305C22305) Dec 10 18:43:59.271: As1 LCP: MagicNumber 0x002AF05C (0x0506002AF05C) Dec 10 18:43:59.275: As1 LCP: PFC (0x0702) Dec 10 18:43:59.275: As1 LCP: ACFC (0x0802) Dec 10 18:43:59.279: As1 LCP: I CONFREQ [ACKrcvd] id 2 len 43 Dec 10 18:43:59.283: As1 LCP: ACCM 0x00000000 (0x020600000000) Dec 10 18:43:59.287: As1 LCP: MagicNumber 0x59F402A1 (0x050659F402A1) Dec 10 18:43:59.287: As1 LCP: PFC (0x0702) Dec 10 18:43:59.291: As1 LCP: ACFC (0x0802) Dec 10 18:43:59.291: As1 LCP: EndpointDisc 1 Local Dec 10 18:43:59.295: As1 LCP: (0x131701714C44F0EC8F45BABDC596D14B) Dec 10 18:43:59.299: As1 LCP: (0x79DB5300000000) Dec 10 18:43:59.303: As1 LCP: O CONFACK [ACKrcvd] id 2 len 43 Dec 10 18:43:59.307: As1 LCP: ACCM 0x00000000 (0x020600000000) Dec 10 18:43:59.311: As1 LCP: MagicNumber 0x59F402A1 (0x050659F402A1) Dec 10 18:43:59.311: As1 LCP: PFC (0x0702) Dec 10 18:43:59.315: As1 LCP: ACFC (0x0802) Dec 10 18:43:59.315: As1 LCP: EndpointDisc 1 Local Dec 10 18:43:59.319: As1 LCP: (0x131701714C44F0EC8F45BABDC596D14B) Dec 10 18:43:59.323: As1 LCP: (0x79DB5300000000) Dec 10 18:43:59.327: **As1 LCP: State is Open** Dec 10 18:43:59.327: **As1 PPP: Phase is AUTHENTICATING, by this end [0 sess, 1 load]** Dec 10 18:43:59.331: As1 CHAP: O CHALLENGE id 2 len 25 from **"router1"** Dec 10 18:43:59.459: As1 LCP: I IDENTIFY [Open] id 3 len 18 magic 0x59F402A1 MSRASV5.00 Dec 10 18:43:59.463: As1 LCP: I IDENTIFY [Open] id 4 len 28 magic 0x59F402A1 MSRAS-1-LAB-WIN2K-PC Dec 10 18:43:59.467: As1 CHAP: I RESPONSE id 2 len 26 from **"jason"** Dec 10 18:43:59.479: As1 CHAP: O SUCCESS id 2 len 4 Dec 10 18:43:59.483: As1 PPP: Phase is UP [0 sess, 1 load] Dec 10 18:43:59.487: As1 IPCP: O CONFREQ [Closed] id 1 len 10 Dec 10 18:43:59.491: **As1 IPCP: Address 192.168.39.1** (0x0306C0A82701) Dec 10 18:43:59.567: As1 CCP: I CONFREQ [Not negotiated] id 5 len 10 Dec 10 18:43:59.571: As1 CCP: MS-PPC supported bits 0x00000001 (0x120600000001) Dec 10 18:43:59.575: As1 LCP: O PROTREJ [Open] id 4 len 16 protocol CCP

```
(0x80FD0105000A120600000001)
Dec 10 18:43:59.599: As1 IPCP: I CONFREQ [REQsent] id 6 len 40
Dec 10 18:43:59.603: As1 IPCP: CompressType VJ 15 slots CompressSlotID
(0x0206002D0F01)
Dec 10 18:43:59.607: As1 IPCP: Address 0.0.0.0 (0x030600000000)
Dec 10 18:43:59.611: As1 IPCP: PrimaryDNS 0.0.0.0 (0x810600000000)
Dec 10 18:43:59.615: As1 IPCP: PrimaryWINS 0.0.0.0 (0x820600000000)
Dec 10 18:43:59.615: As1 IPCP: SecondaryDNS 0.0.0.0 (0x830600000000)
Dec 10 18:43:59.619: As1 IPCP: SecondaryWINS 0.0.0.0 (0x840600000000)
Dec 10 18:43:59.623: As1 IPCP: O CONFREJ [REQsent] id 6 len 34
Dec 10 18:43:59.627: As1 IPCP: CompressType VJ 15 slots CompressSlotID
(0x0206002D0F01)
Dec 10 18:43:59.631: As1 IPCP: PrimaryDNS 0.0.0.0 (0x810600000000)
Dec 10 18:43:59.635: As1 IPCP: PrimaryWINS 0.0.0.0 (0x820600000000)
Dec 10 18:43:59.639: As1 IPCP: SecondaryDNS 0.0.0.0 (0x830600000000)
Dec 10 18:43:59.643: As1 IPCP: SecondaryWINS 0.0.0.0 (0x840600000000)
Dec 10 18:43:59.647: As1 IPCP: I CONFACK [REQsent] id 1 len 10
Dec 10 18:43:59.651: As1 IPCP: Address 192.168.39.1 (0x0306C0A82701)
Dec 10 18:43:59.735: As1 IPCP: I CONFREQ [ACKrcvd] id 7 len 10
Dec 10 18:43:59.739: As1 IPCP: Address 0.0.0.0 (0x030600000000)
Dec 10 18:43:59.743: As1 IPCP: O CONFNAK [ACKrcvd] id 7 len 10
Dec 10 18:43:59.747: As1 IPCP: Address 192.168.39.240
(0x0306C0A827F0)
Dec 10 18:43:59.835: As1 IPCP: I CONFREQ [ACKrcvd] id 8 len 10
Dec 10 18:43:59.839: As1 IPCP: Address 192.168.39.240 (0x0306C0A827F0)
Dec 10 18:43:59.843: As1 IPCP: O CONFACK [ACKrcvd] id 8 len 10
Dec 10 18:43:59.847: As1 IPCP: Address 192.168.39.240 (0x0306C0A827F0)
Dec 10 18:43:59.851: As1 IPCP: State is Open
Dec 10 18:43:59.863: As1 IPCP: Install route to 192.168.39.240
Dec 10 18:44:00.483: %LINEPROTO-5-UPDOWN:
Line protocol on Interface Async1, changed state to up
```
## <span id="page-8-0"></span>Gerelateerde informatie

- [Ondersteuning van access point voor kiestechnologie](//www.cisco.com/cisco/web/psa/configure.html?mode=tech&level0=277907760&referring_site=bodynav)
- [modemdop](//www.cisco.com/en/US/docs/ios/12_1t/12_1t5/feature/guide/dtlealin.html#xtocid42713?referring_site=bodynav)
- [Connection-gids voor modemrouters](//www.cisco.com/en/US/tech/tk801/tk36/technologies_tech_note09186a008009428b.shtml?referring_site=bodynav)
- [Technische ondersteuning Cisco-systemen](//www.cisco.com/cisco/web/support/index.html?referring_site=bodynav)